# **飯能市デジタルクーポン (出産・子育て応援ギフト、赤ちゃんスマイルクーポン)**

# **利用者様向けお取扱の手引き**

【お問合せ先】 (出産・子育て応援ギフト) 健康推進部 保健センター 電話番号:042-974-3488 問合せフォーム https://www.city.hanno.lg.jp/cgibin/inquiry.php/37?page\_no=6359

(赤ちゃんスマイルクーポン) こども支援部 こども支援課 電話番号:042-978-5627 問合せフォーム https://www.city.hanno.lg.jp/kosodate\_kyoiku/kosodate\_hoiku\_jidofukushi/ kosodateshienjigyo/8233.html

# **1.事業概要**

### **出産・子育て応援ギフト**

### 【出産・子育て応援事業(保健センター)】

### 対象者

飯能市に住民票があり、妊娠届出を出した方・出産した方

### 事業内容

#### 【伴走型相談支援】

妊娠届出時・妊娠8か月頃・新生児訪問時に、助産師や保健師とアンケートや面談を行いま す。出産までの見通しを立てたり、支援サービスの紹介、不安や悩みについての個別の相談に 応じます。出産や育児について、継続的に寄り添った相談支援を行います。

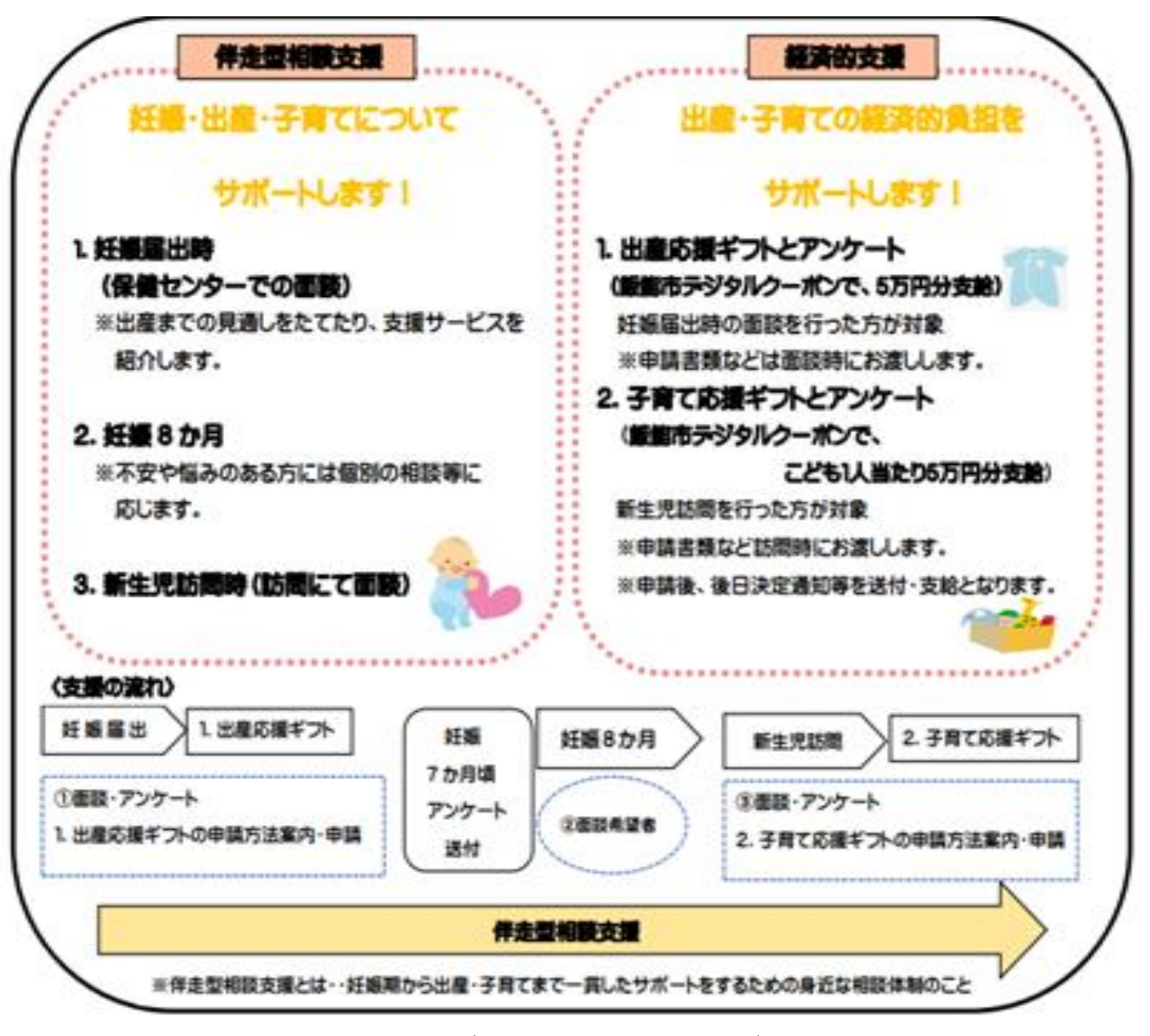

※ギフト券の有効期限はいずれも発行から1年間となります

# 赤ちゃんスマイルクーポン

# 赤ちゃんスマイル事業(こども支援課)

赤ちゃんの健やかな成長を願うとともに、飯能市が一体となって子育てを応援するため 0歳児の保護者に計5万円分の赤ちゃんスマイルクーポン券を支給する事業です。

# 対象者

0歳児(満1歳の誕生日の属する月の前月末日まで)の保護者で 子どもとともに飯能市に住民登録があり同居している方

# 支給内容

子ども1人に対し、計50,000円の電子クーポンを3回に分けて支給します。

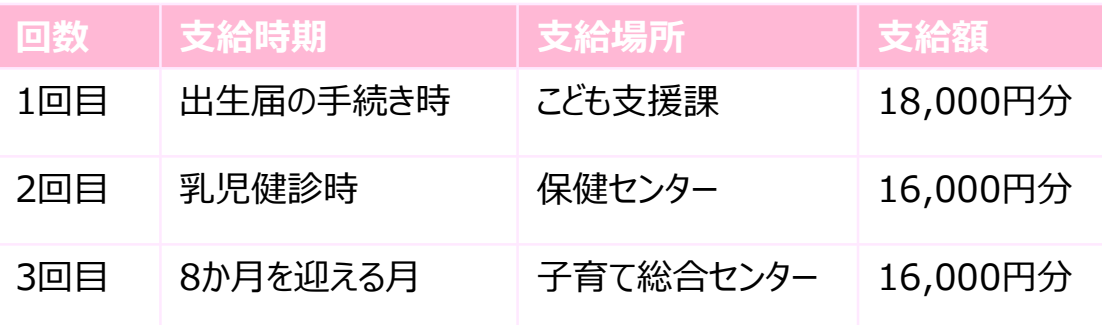

※飯能市に転入してきた場合は、月齢に応じて月額4,000円分を支給します。

# 有効期間

発行から1年間

# 使用方法

二次元コードをスマートフォンで読み取り、飯能市デジタルクーポンに 残高をチャージしてください。 飯能市が指定した取扱店で育児用品等を購入する際に使用できます。

申請方法

支給時期ごとに飯能市赤ちゃんスマイルクーポン券支給申請書を 提出してください。

※クーポンの有効期限はいずれも発行から1年間となります

# **2.主な配布物**

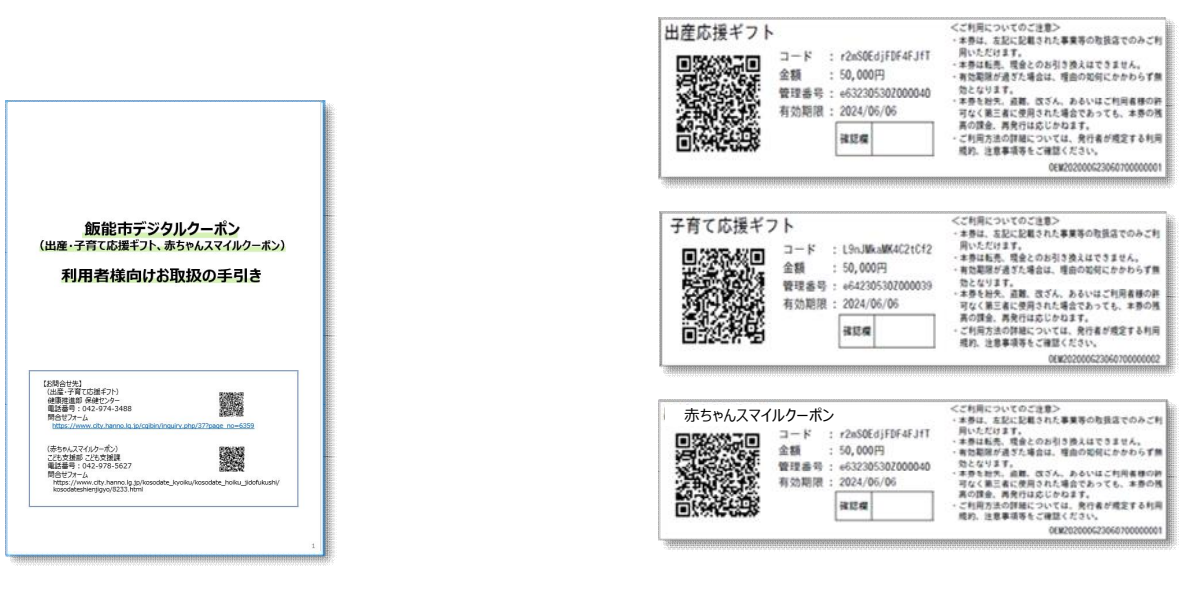

<見本>

### お取扱の手引き(本紙) ― ― ― ― ― 各種デジタルクーポン

# **3.各種デジタルクーポンについて**

#### ・当事業の各種デジタルクーポンの仕様は下記の通りとなっております。

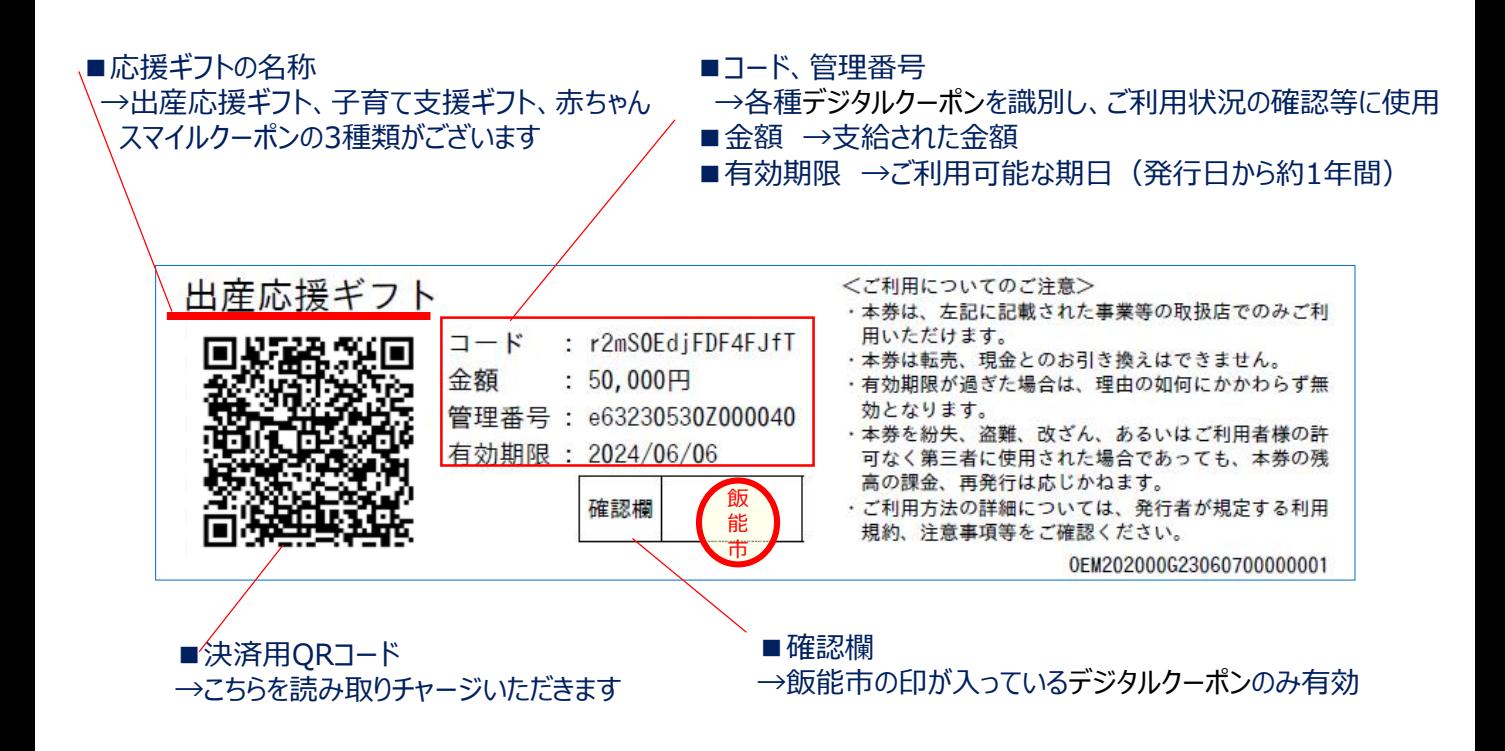

# **4.デジタルクーポン取扱い注意事項 ※必ずお読み下さい**

○デジタルクーポンは商品の売買、サービス役務の提供の対価として、使用できます。 従って、デジタルクーポンと現金の交換・売買はできません。

○商品返品の際の現金での返金は基本的にはできません。

返金処理は決済から30日間行えます。

○使用限度額(1回の支払いにつき10 万円)を超えた使用はできません。

○デジタルクーポンは以下のものは利用対象になりません。

(1) 換金性があり、広域的に流通しうるもの

【例】 商品券・ビール券・図書券・切手・官製はがき・収入印紙・プリペイドカード等

- (2)アルコール・たばこの購入
- (3)出資及び債務の弁済
- (4)国・地方公共団体への支払い
- (5)振込手数料及び公共料金等の支払い
- (6)風俗営業等の規制及び業務の適正化等に関する法律(昭和23 年法律第122 号) 第2 条に規定する性風俗関連特殊営業、設備を設けて客の射幸心をそそる おそれのある営業及び食事の提供を主目的としないキャバレー、クラブ、待合などの 店舗等の営業において提供される役務
- (7)その他、飯能市が不適当と認めるもの
- (8)加盟店舗が特別に指定した商品

# **5.店舗独自の使用ルールについて**

- ・上記注意事項とは別に、お店独自でデジタルクーポンが使えない商品を定めている場合が ございます。その場合、予めご利用いただけない商品が確認できるよう当該店舗の案内が ございますのでご確認ください。また、返金処理についてもお店独自で返品期限や返金方 法等を定めている場合がございます。返品希望がある場合は、購入したお店にご相談くださ い。
- ・他割引企画との併用不可やポイント加算対象外、デジタルクーポン使用上限額など、店 舗独自のルールが定められている場合もございますので同様に店舗スタッフ等へご確認くだ さい。

# **6.デジタルクーポン使用に関するトラブルについて**

- ・デジタルクーポン使用に関するトラブル等については、原則として本マニュアル等を参考にご利 用者様と各店舗様にてご対応をお願い致します。
- ※ お困りの場合は、下記までご相談ください
	- ・飯能市健康推進部保健センター (TEL)042-974-3488
	- ・飯能市こども支援部こども支援課 (TEL)042-978-5627

# **7.デジタルクーポンのご利用イメージ**

### 店舗に設置されているQRコードを、ご**利用者様がスマートフォンで読取って**利用できます。

### **■スマホタイプでご利用いただけます (イメージ)**

### **■ご利用イメージ**

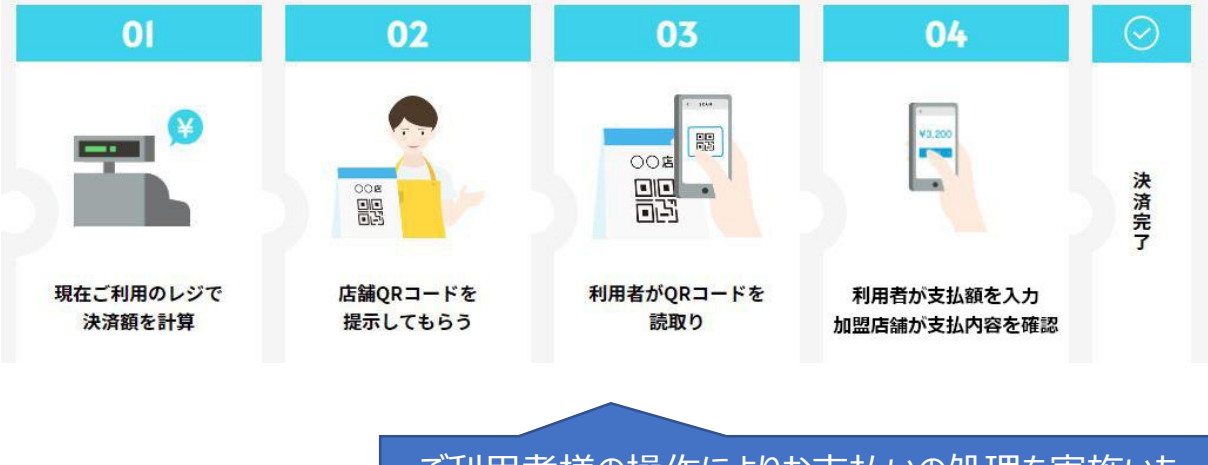

・ご利用者様の操作によりお支払いの処理を実施いた だきます。 ・具体的な操作方法は次ページ以降を参照ください。

# **8.利用者サイトについて**

スマートフォン、またはタブレットにてご利用可能なWeb型の決済システムです。 画面イメージ、ご提供機能については下記の通りとなります。

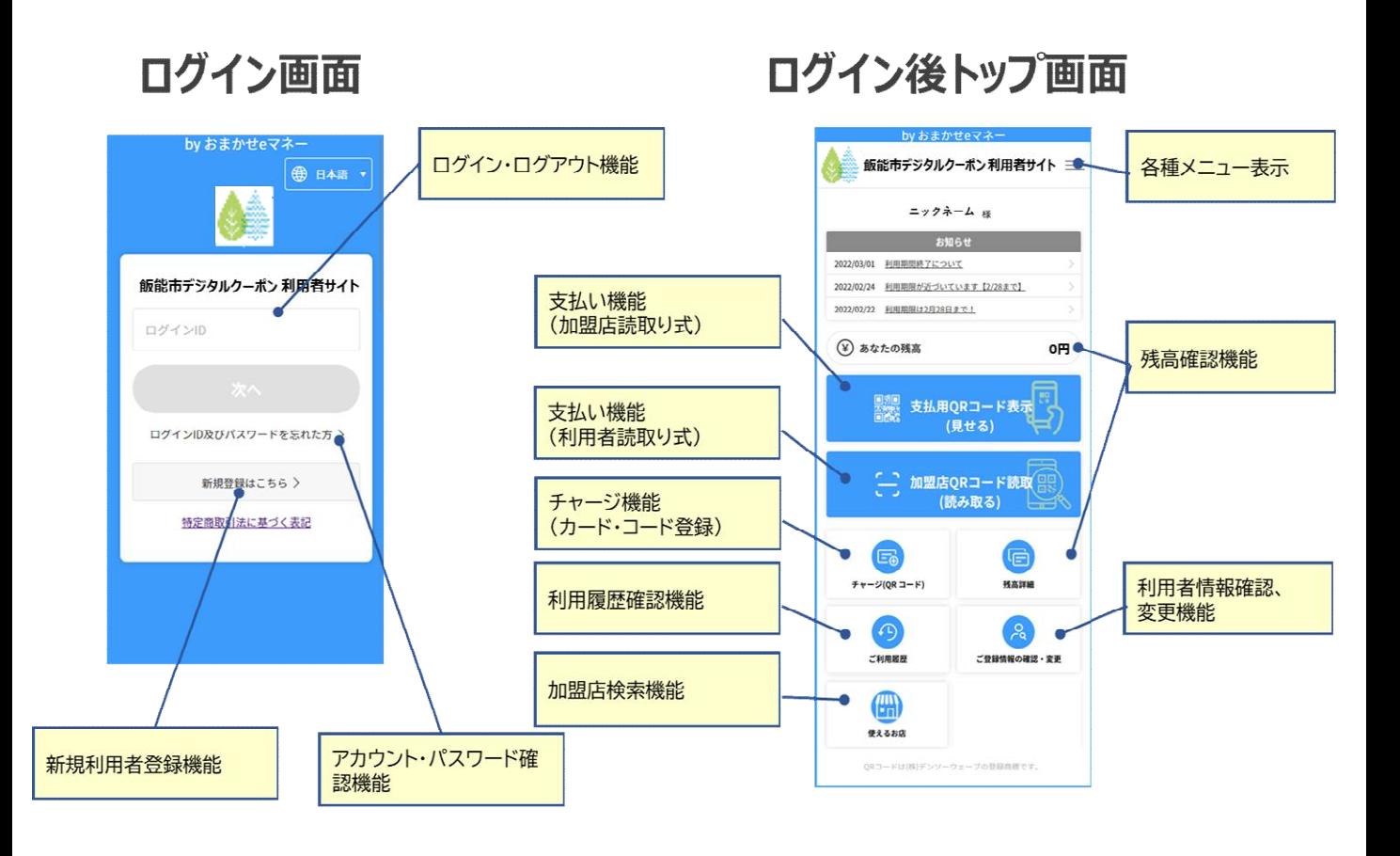

### **■ご利用環境**

- <カメラ機能付きスマートフォン、タブレット>
	- Android端末の場合
		- OS:Android 6.0以上
		- Webブラウザ:Google Chrome、Mozilla Firefox
	- ■iPhone、iPadの場合
		- OS:iOS 12.0以上
		- Webブラウザ:Safari
- <その他>
- 「@omakase-emoney.jp」、「@ntt-card.co.jp」からのメールを受信できるように設定してください

**9.デジタルクーポンのご利用方法(1/8)**

### **■デジタルクーポンのご利用にあたり、下記のステップの操作いただきます。**

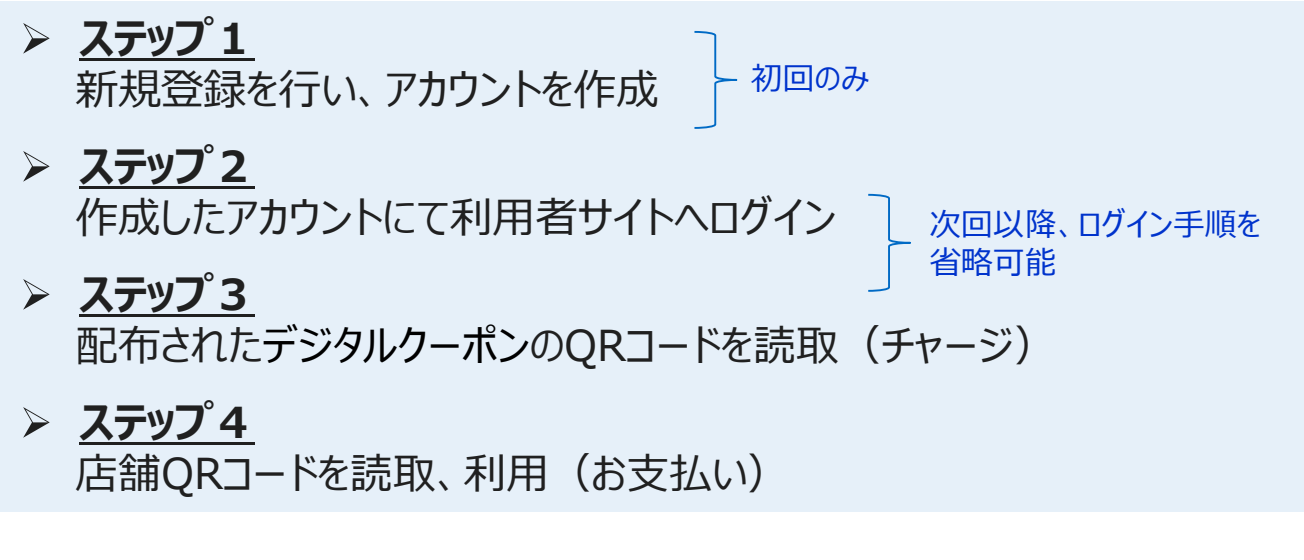

- **<具体的な操作手順(ステップ1:新規登録)>**
- **1.下記のQRコードを読取、新規登録サイトへアクセス**

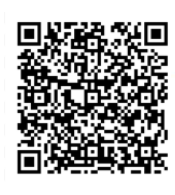

**QRコードを読み取り 利用者サイトにアクセス**

**利用者サイト**

**2.新規登録メニューを起動し、メールアドレス入力、 利用規約に同意し、申し込みいただきます**

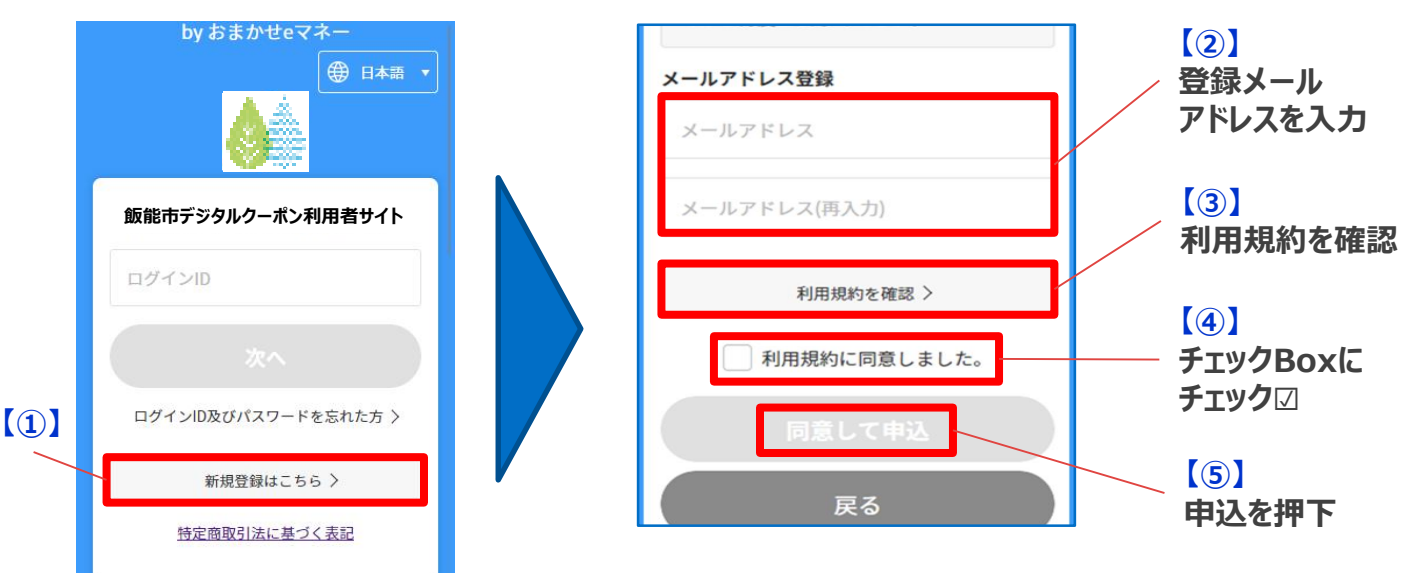

# **9.デジタルクーポンのご利用方法(2/8)**

### **3.送付されたメールより、詳細情報登録ページへアクセスし本登録を実施**

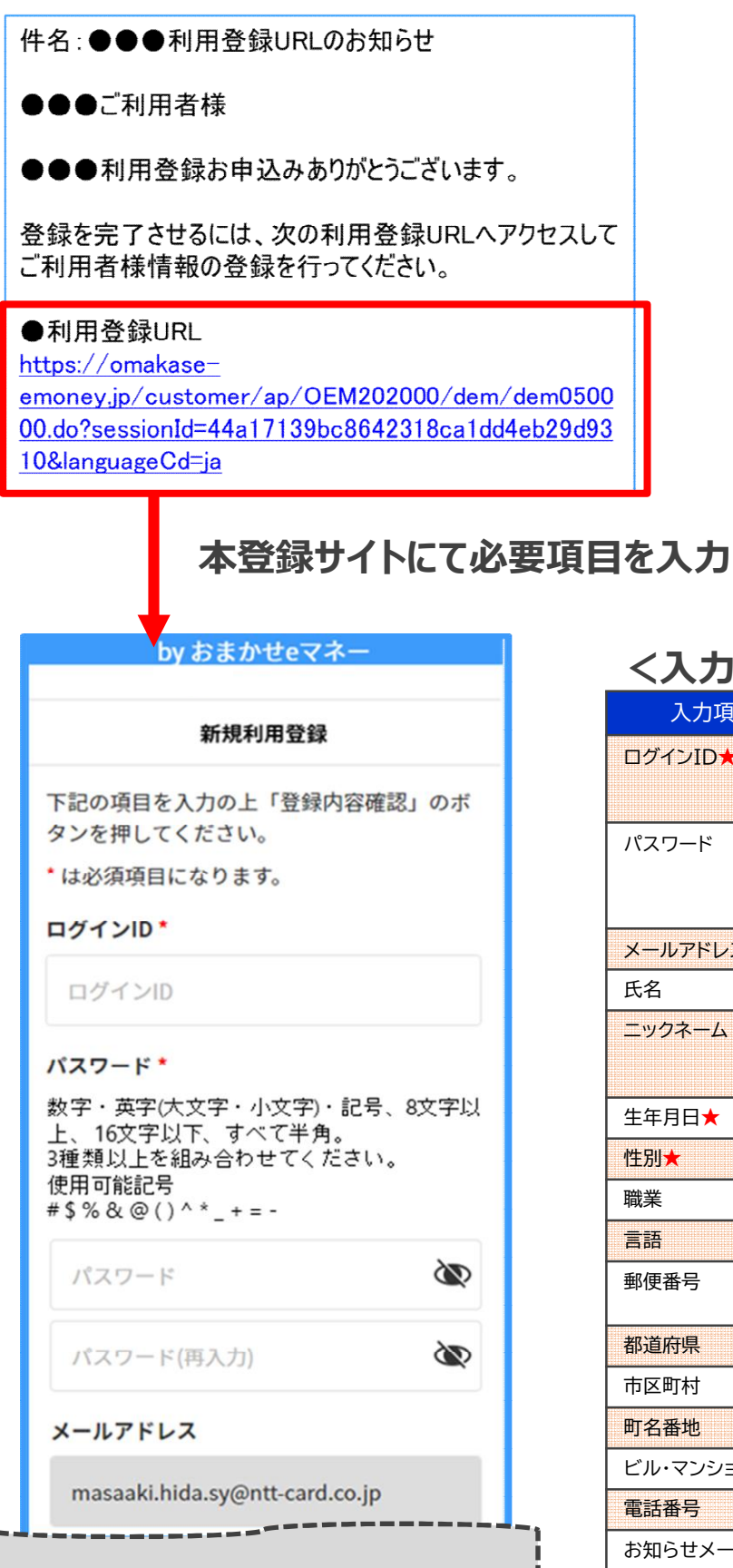

**<入力いただく項目一覧>**

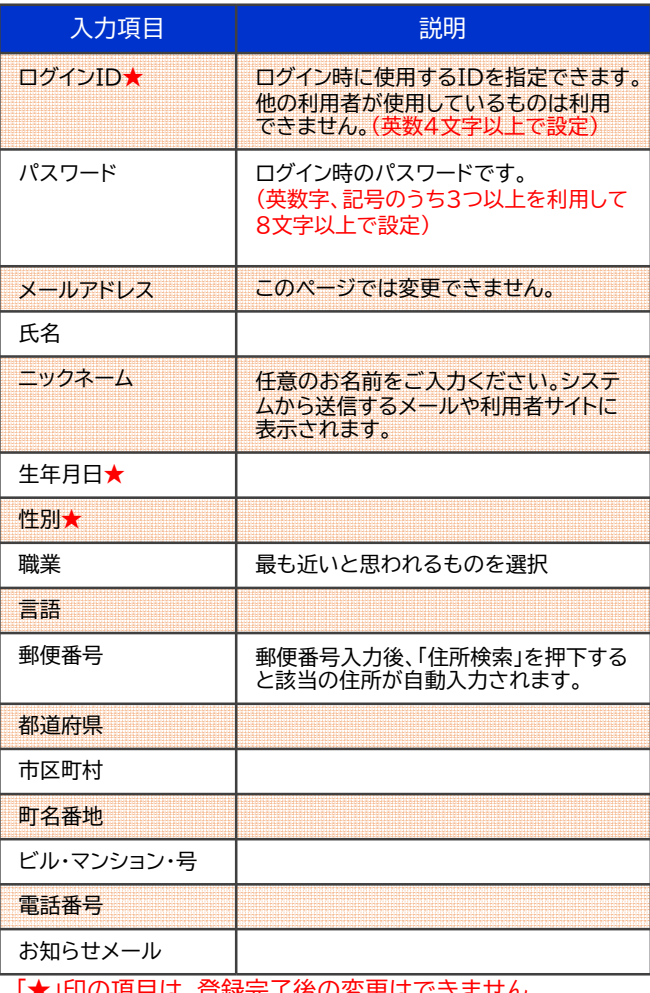

1は、 豆球元亅 仮の変更は じさよせん。

# **(参考)ログインID、パスワードの設定例**

# **■ログインIDの設定について**

**英数4文字以上で設定願います。 ※記号は使用できません。**

- **・設定例①: hannou**
- **・設定例②: ha1111**
- **×NG例①: han (4文字未満のため)**
- **×NG例②: han@ (記号が含まれているため)**

# **■パスワードの設定について**

**「英語大文字 / 英語小文字 / 数字 / 記号」 のうち 3種類以上の組み合わせ、8文字以上で設定**

- **・設定例①: Hannou1111**
- **・設定例②: han@1111**
- **×NG例①: hannnou1111 (英語小文字 / 数字の2種類のみのため)**
- **×NG例②: han@**

**(英語小文字 / 記号の2種類のみのため)**

**×NG例③: Han11 (英語大文字 / 英語小文字 / 数字の3種類だが、 8文字未満のため)**

# 9. デジタルクーポンのご利用方法 (3/8)

### **4.入力内容を確認し、登録を完了**

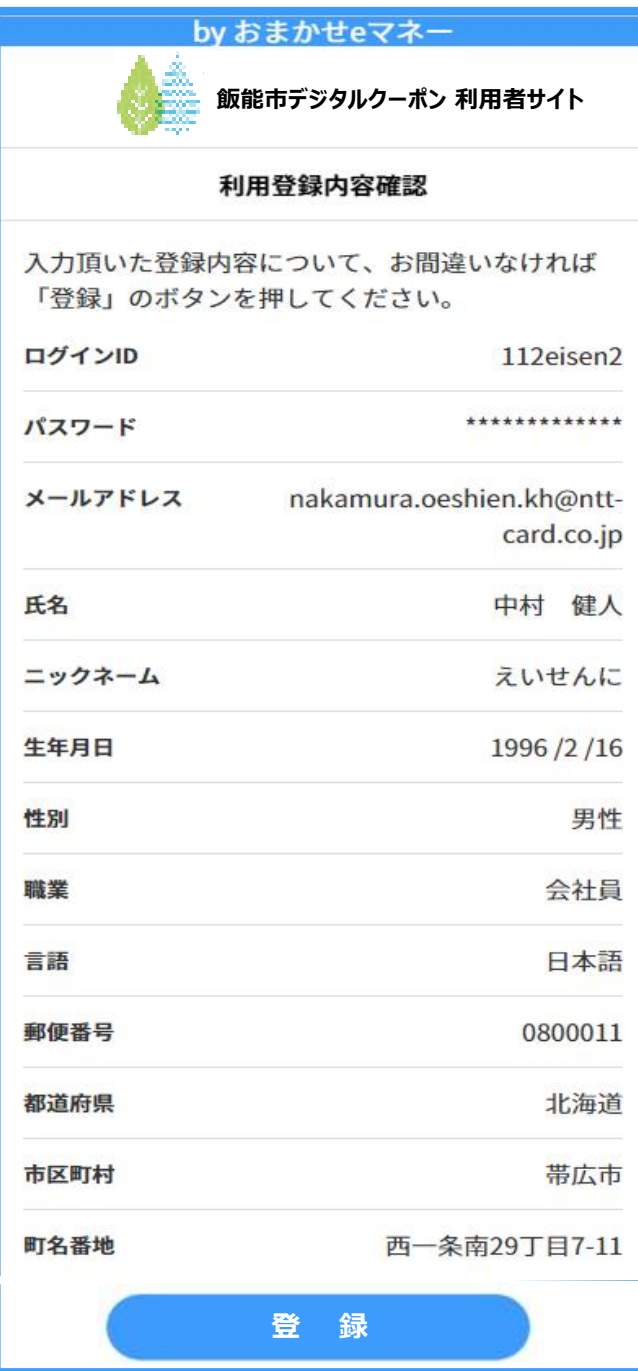

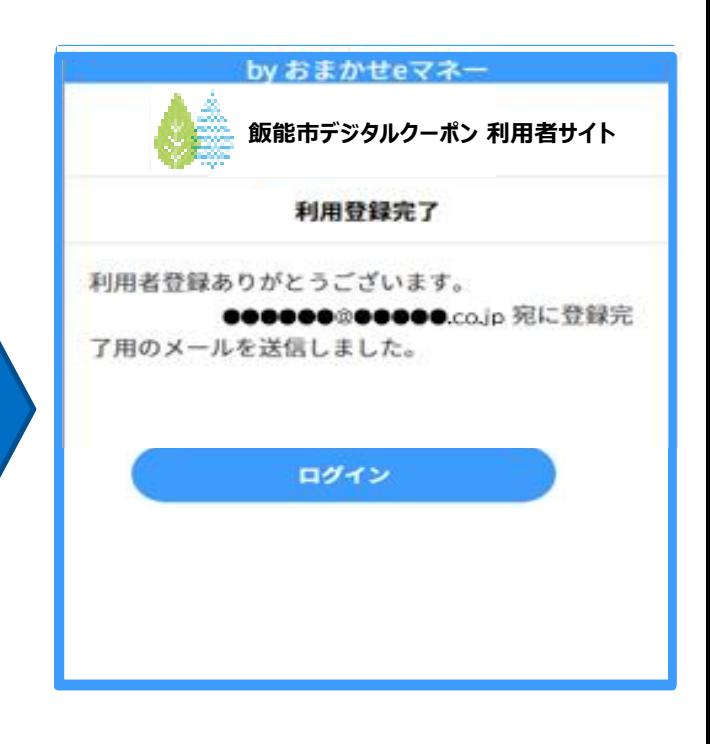

新規登録完了

# **(推奨)ホーム画面へのショートカット作成**

### **利用者サイトへアクセスするためのショートカットをホーム画面上に作成する ことで次回以降スムーズにご利用いただけるようになります。**

<iPhone,iPadの場合> (バージョンにより画面が異なります)

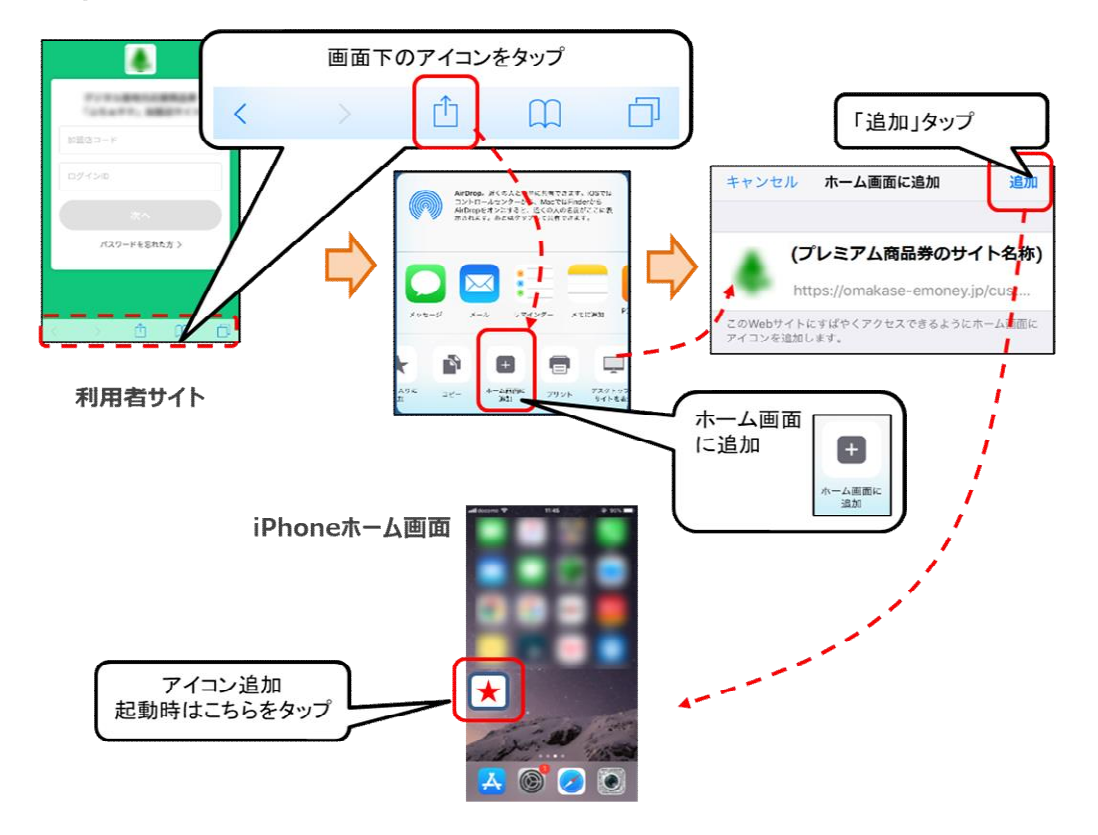

<Androidスマートフォンの場合> (バージョンにより機能が無い場合があります)

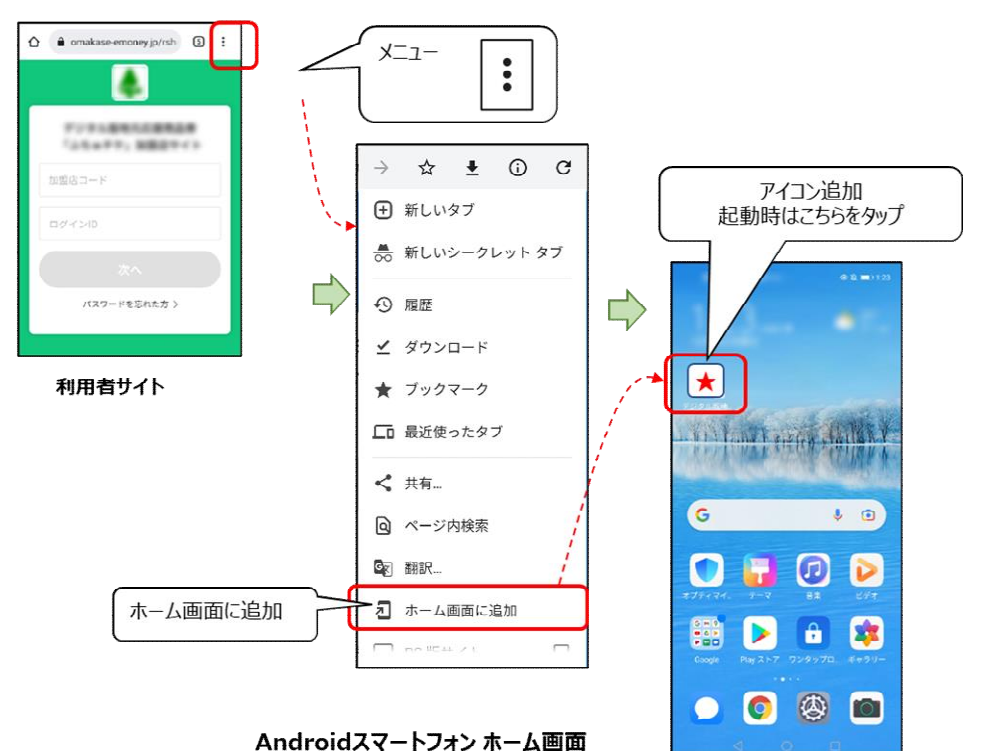

12

# **9.デジタルクーポンのご利用方法(4/8)**

# <**具体的な操作手順 (ステップ2:ログイン) >**

**1.新規登録後の「ログイン」ボタン押下、または下記のQRコードを読取、利 用者サイトへアクセス**

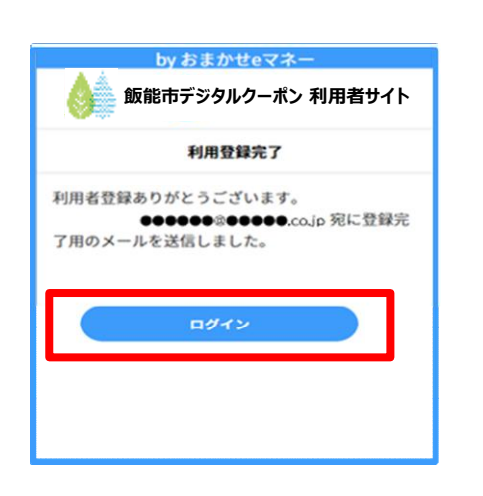

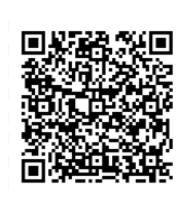

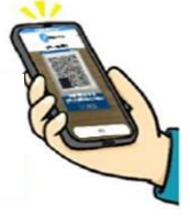

**QRコードを読み取り 利用者サイトにアクセス 利用者サイト**

2. ログインIDを入力し、 **「次へ」を押下**

**3.パズルを完成させ、 パスワードを入力し、 「次へ」を押下**

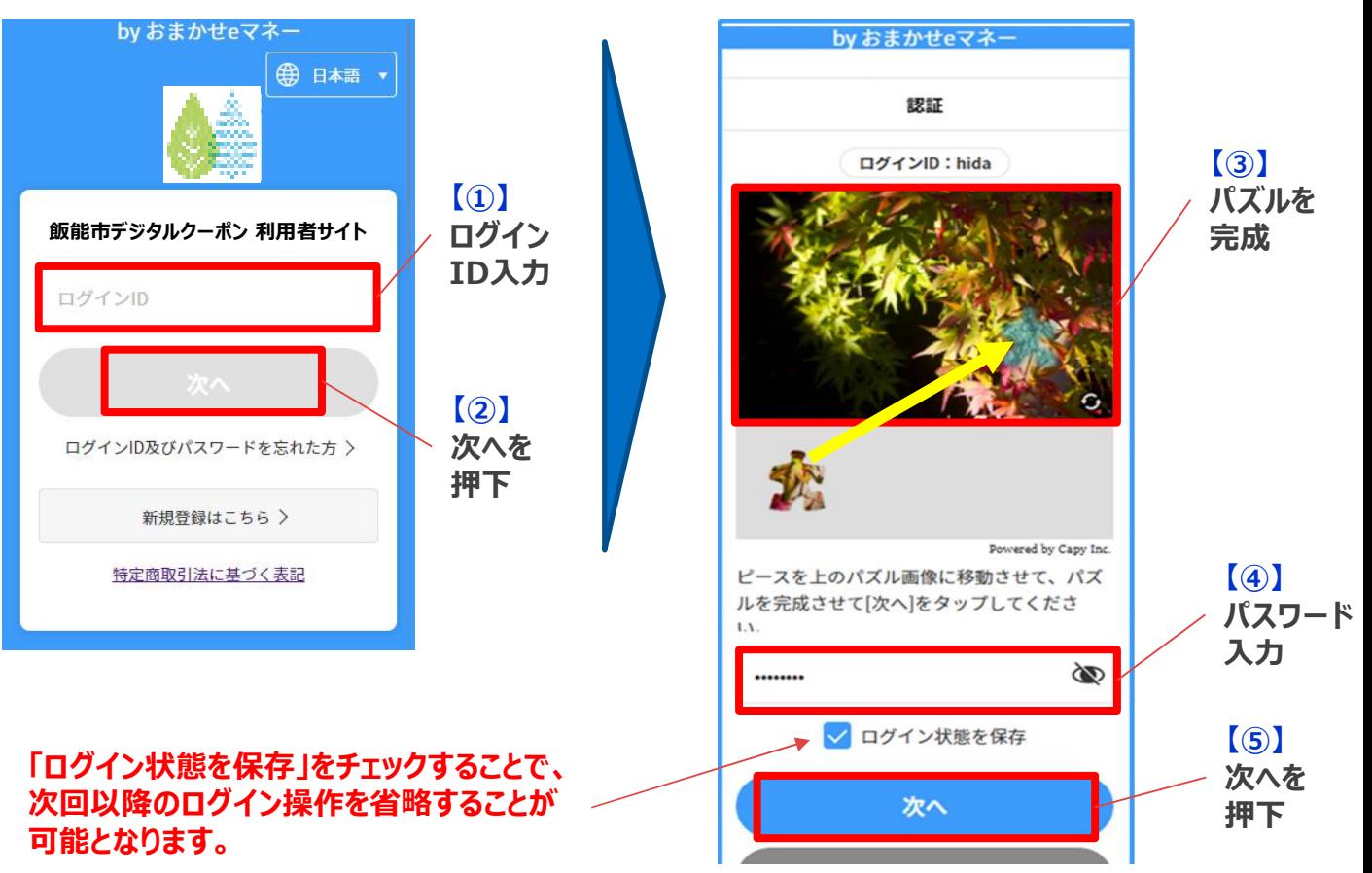

# **9.デジタルクーポンのご利用方法(5/8)**

### **4.登録メールアドレスに送付されたワインタイムパスワードを確認**

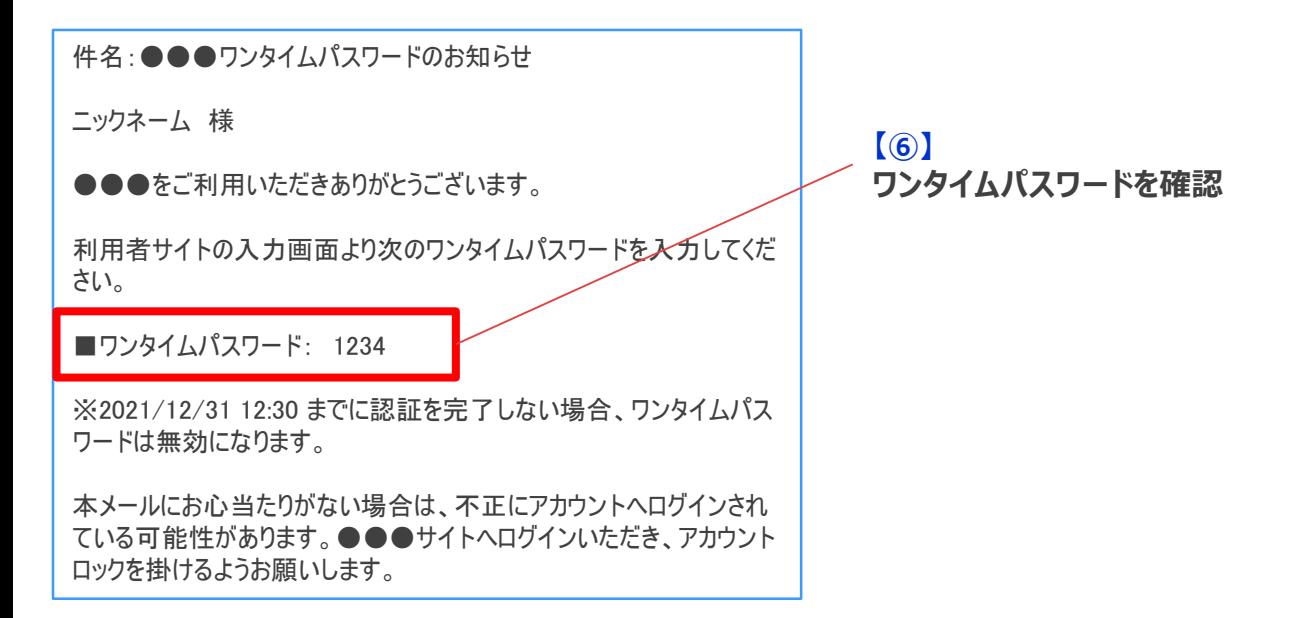

## **5.ワインタイムパスワードを入力し「ログイン」を押下**

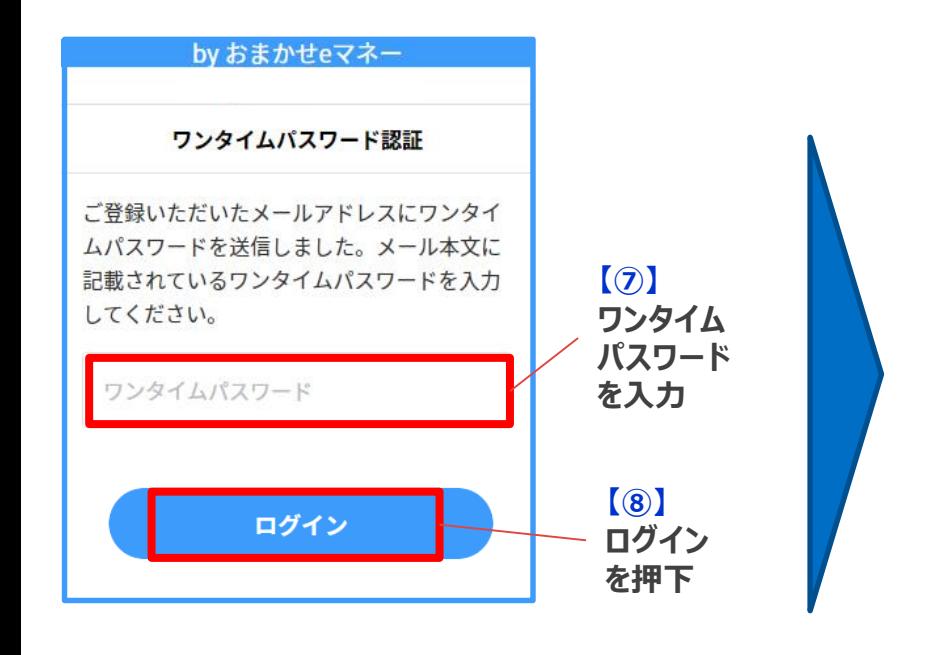

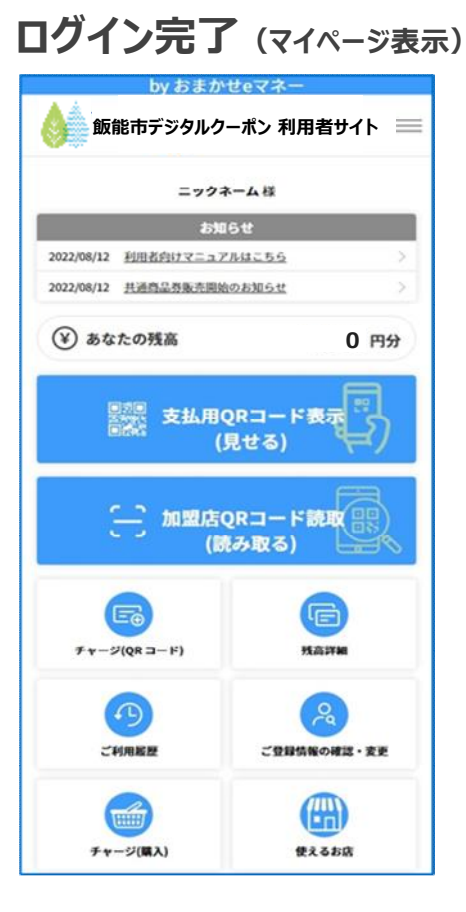

**9. デジタルクーポンのご利用方法 (6/8)** 

# <具体的な操作手順 (ステップ3:チャージ) >

**1.マイページの「チャージ(QRコード)」 ボタン押下**

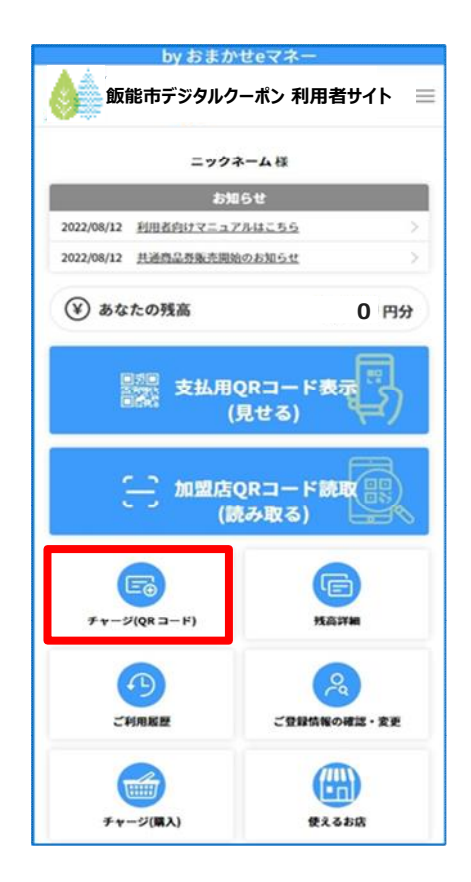

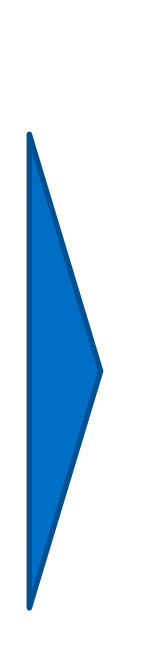

**2.「QRコードを読み取る」を 押下**

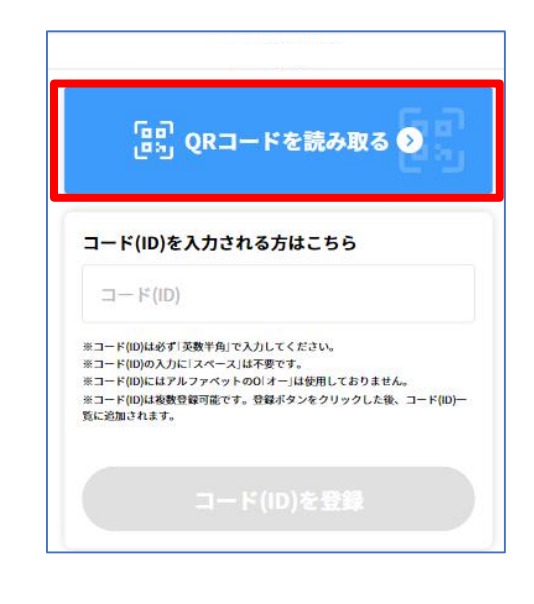

**3.デジタルクーポンのQR コードをカメラで読み取る**

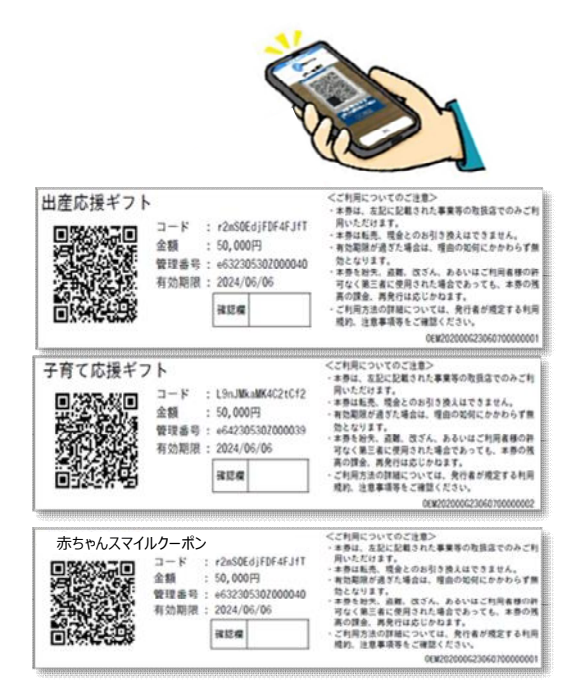

**4.残高にチャージされている ことを確認**

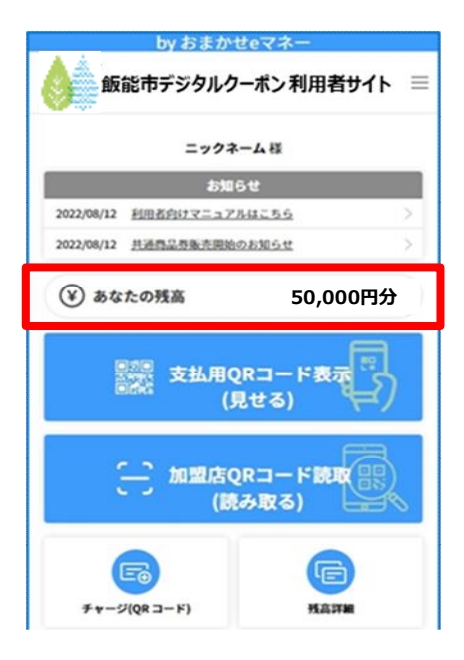

# **9.デジタルクーポンのご利用方法(7/8)**

# **<具体的な操作手順(ステップ4:利用する)>**

**1.マイページの「読み取る」 ボタン押下**

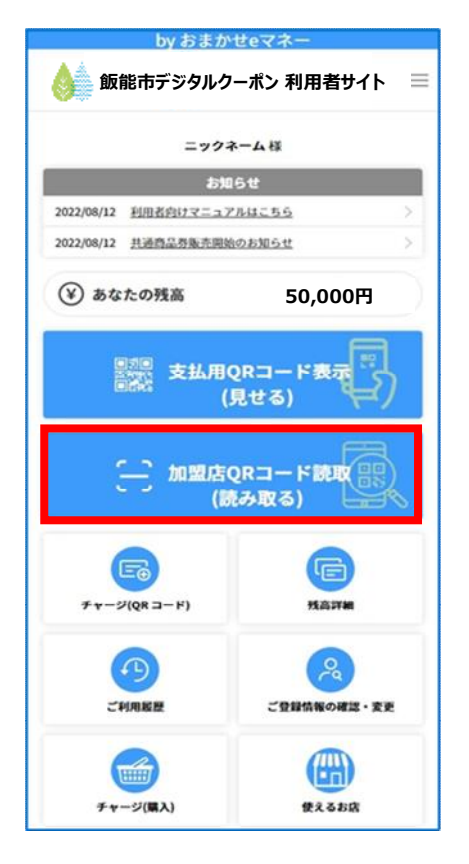

**2.自動的に起動したカメラにて 店舗QRコードを読み取る**

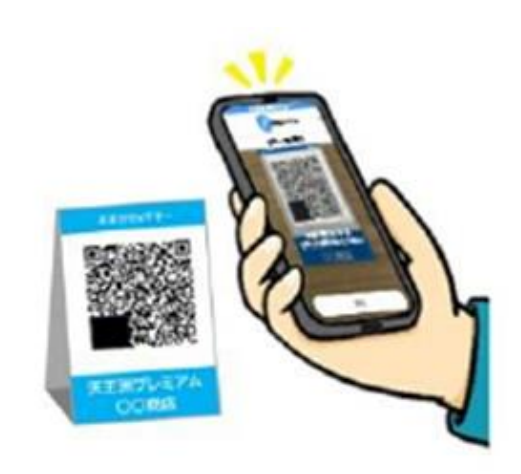

**3.お支払い店舗名を確認し 支払い金額を入力**

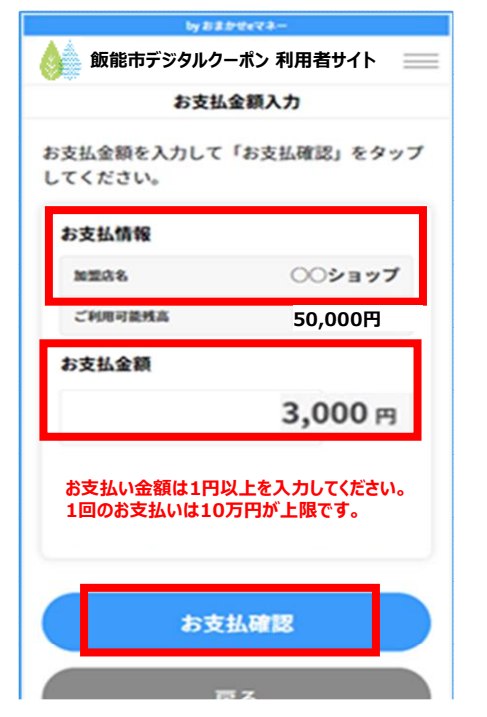

**4.お支払い内容を再確認し 「お支払い」を押下**

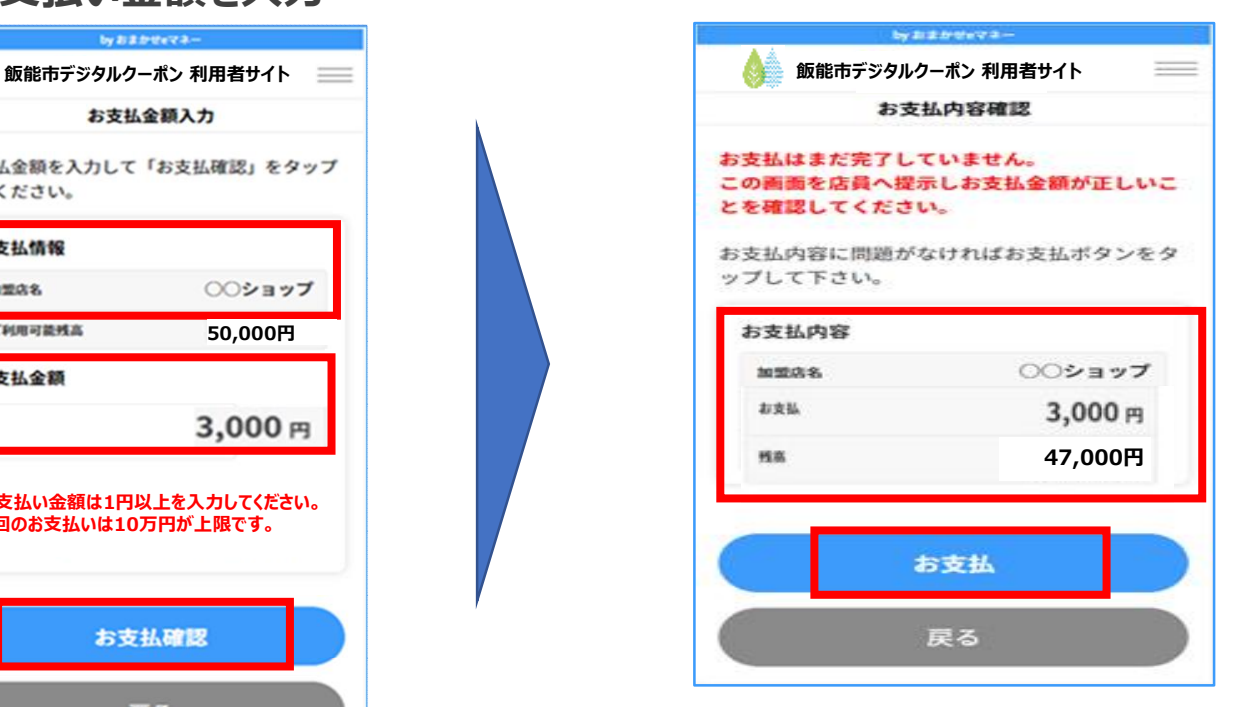

# **9.デジタルクーポンのご利用方法(8/8)**

### **5.支払い結果を確認**

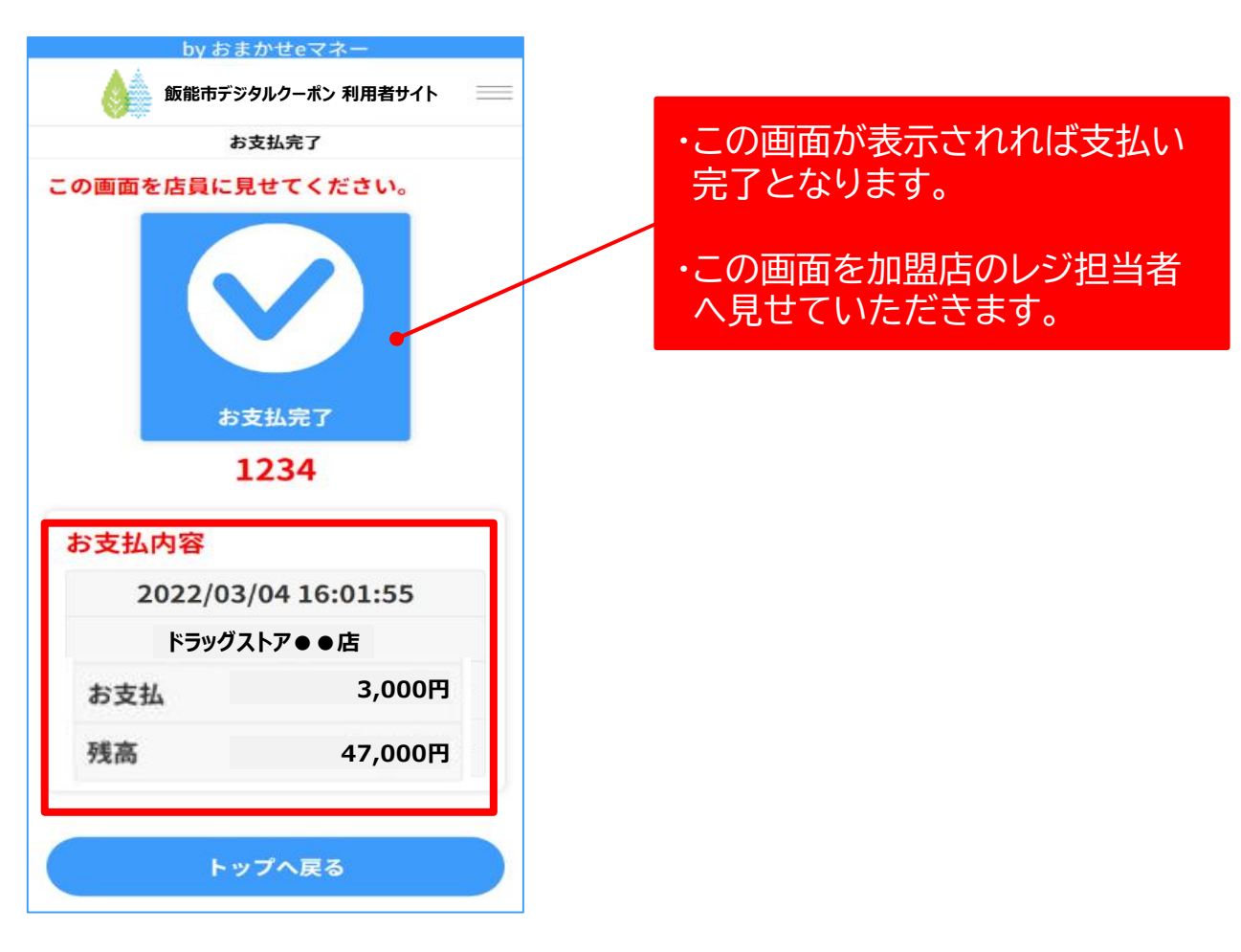

### **6.支払い完了画面が表示されると完了した旨のメールが 届きますので、こちらでもご確認いただけます。**

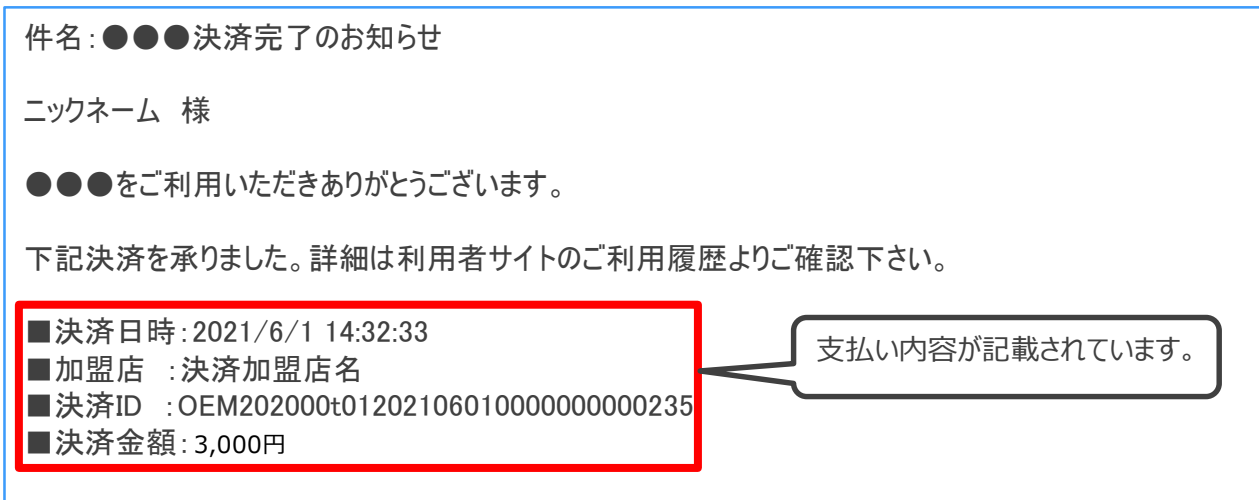

# **10.ご利用履歴の確認方法**

### **1.「ご利用履歴」を押下**

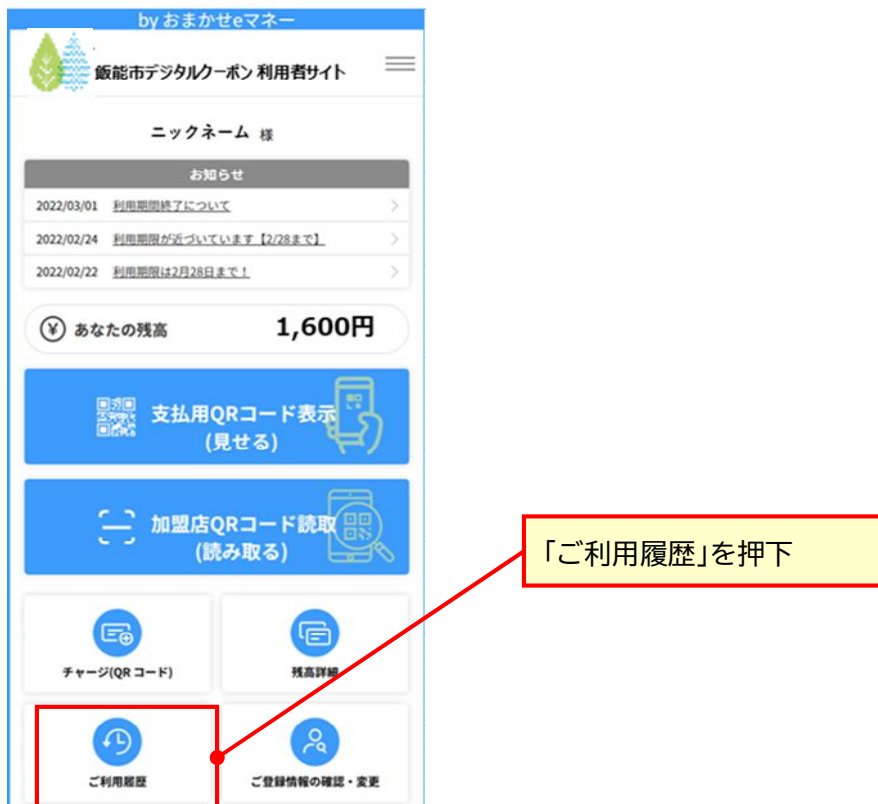

# **2. 利用履歴を確認**

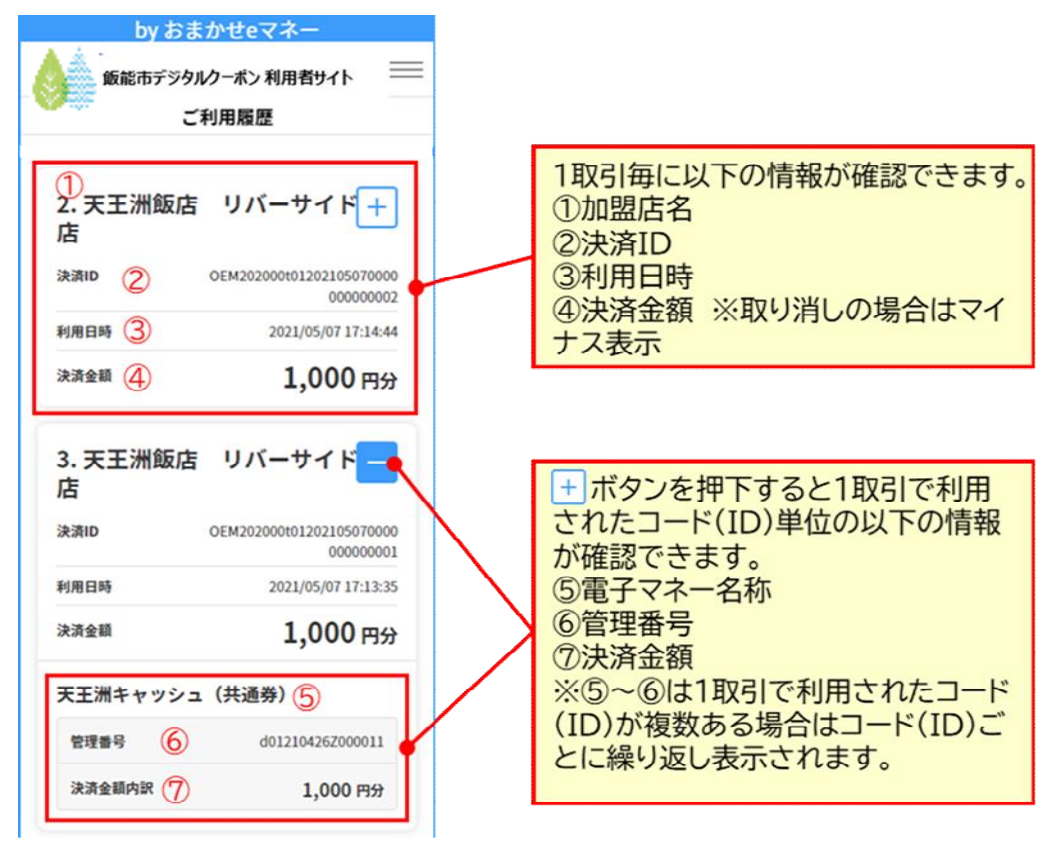

# **11.残高の確認方法**

**1.「残高詳細」を押下**

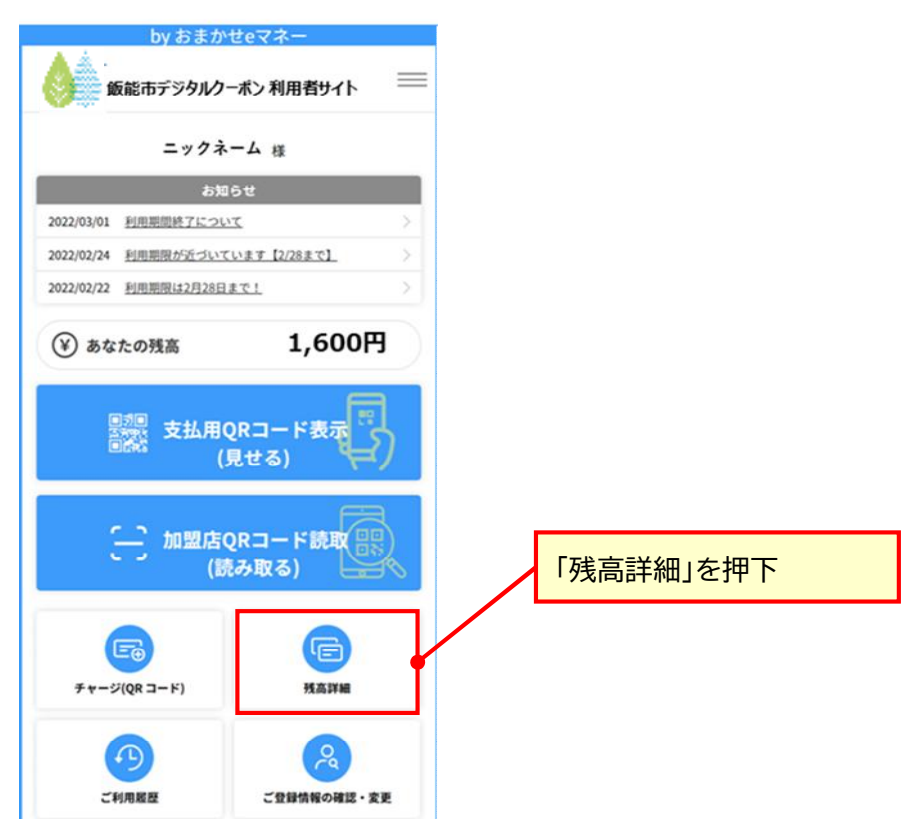

**2. 各種デジタルクーポンの残高を確認**

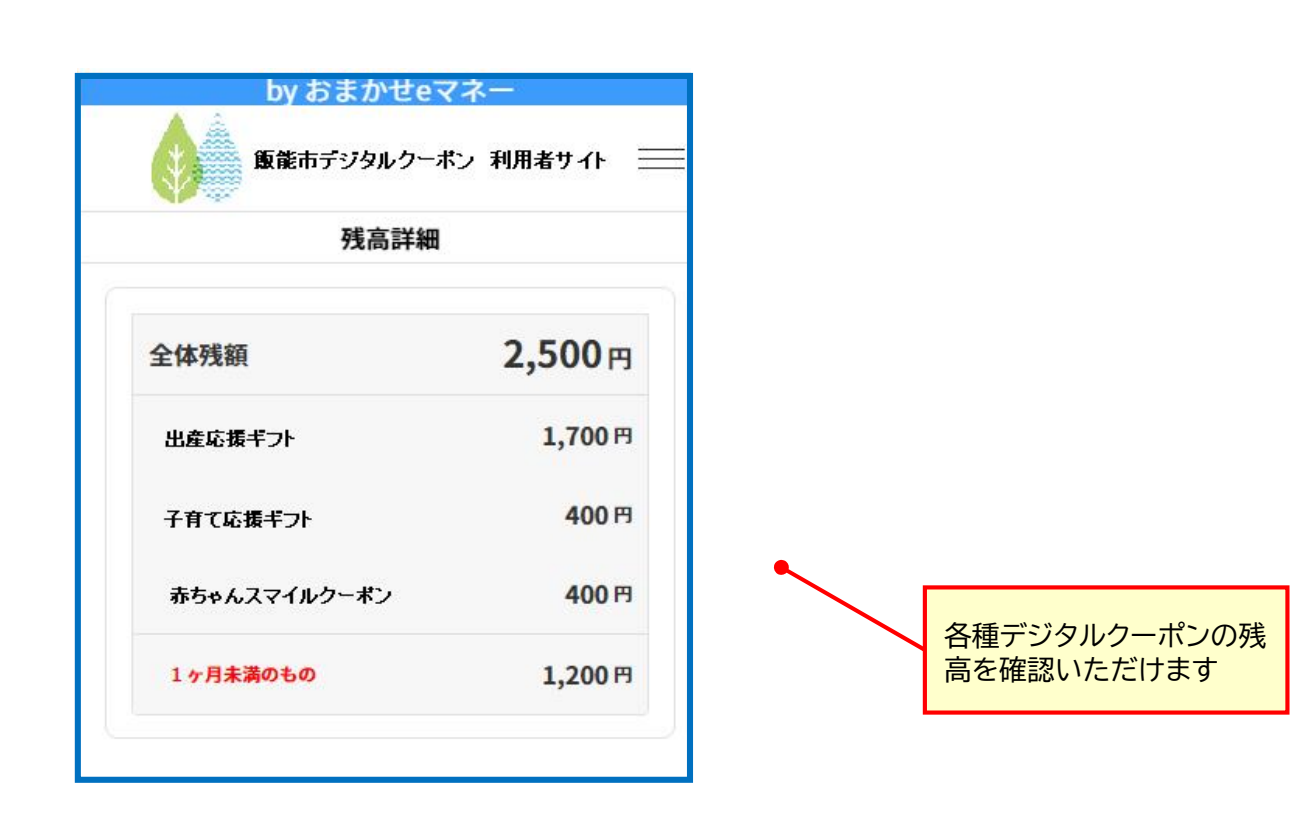

# **11.残高の確認方法\_コードIDの並び替え(1/3)**

### **持っているデジタルクーポンの並び替えができます。**

**①残高詳細押下後の画面イメージ**

by おまかせeマネ 販売市デジタルクーポン 利用者サイト 三 转离群轴 2,500円 全体残箱 1,700円 出産応援ギフト 400 FS  $1070857$ あちゃんスマイルクーポン 400 F 1ヶ月未満のもの 1,200円 コードID一覧/優先順 植准 有効期限順にする 来「標準」は運営事務局が設定する優先順です。 詳細は運営事務局へお問合せください。 1. 出産応援ギフト NESS.  $\Box$  - F(ID) Wb2W \*\*\*\* JWCO\* 管理番号 e0k2403192000098 有效期限 2024/03/30 1,200円 ● 1024/03/22 14:44:21 優先して使用する 「標準」を押下 2. 出産応援ギフト **NR 運営事務局が** 管理番号 e0:240319Z000022 有效期限 2024/08/31 100円 登録日 2024/03/21 16:20:05 優先して使用する 3. 出産応援ギフト  $|$  MR T-F00 WASK \*\*\*\* LWater 管理番号 e0k2403192000003 **ECONOMICAL EDUCATION** 400円 堂録日 2024/03/22 14:46:15 優先して使用する 4. 子育て応援ギント 解除  $\Box$  - F(ID) Apt0\*\*\*\*5e99\*\*\*\* 管理番号 e0(2403192000003 有効期限 2024/08/31 400円 登録日 2024/03/22 14:42:21 優先して使用する 5. 赤ちゃんスマイルクーポン **NR** コード(ID) 4M3p\*\*\*\*L6EE\*\*\*\* 管理番号 e0m240318Z000098 有效期限 2024/08/31 400円 登録日 2024/03/22 14:43:32 優先して使用する  $1/1$ ページ

戻る

- 2,500円 全体残箱 1,700円 出産応援ギフト 400 FS 子育て応援キフト 赤ちゃんスマイルクーポン 400 円 1ヶ月未満のもの 1,200円 コードID一覧/優先順 標準 有効期限順にする ·務局が設定する優先順です。 詳細は連営事務局へお問合せください。 1. 出産応援ギフト NR  $\Box$  -  $\vdash$  (ID)  $r$ M8X<sup>\*\*\*\*</sup>CGRJ<sup>\*\*\*\*</sup> 管理番号 e0i240319Z000022 有效期限 2024/08/31 100円 登録日 2024/03/21 16:20:05 優先して使用する **NHS** 2. 出産応援ギフト  $\Box$  - F(ID) Wb2W\*\*\*\* JWC0\*\*\*\* 管理番号 c0k2403192000098 **設定した並び順になります。**有效期限 2024/03/30 1,200円 空録日 2024/03/22 14:44:21 優先して使用する 3. 出産応援ギフト  $\blacksquare$ THE KODI WAS KING WAS THE 管理番号 e0k2403192000003 **ECONOMICAC EDUCATION** 400円 堂録日 2024/03/22 14:46:15 優先して使用する 4. 子育て応援ギント  $|$  MR  $2 - F(10)$  Apt0\*\*\*\*5e99\*\* 管理書号 e0(240319Z000003 有效期限 2024/08/31 400円 登録日 2024/03/22 14:42:21 優先して使用する 5. 赤ちゃんスマイルクーポン  $\Box$  $7 -$ KIID) 4M20\*\*\*\*\* (CCC\*\*\*\* 管理番号 e0m240318Z000098 有效期限 2024/08/31 400円 登録日 2024/03/22 14:43:32 優先して使用する 1/1ページ 戻る
- **②標準で並び替えした後のイメージ** by おまかせeマネ

转高辉铜

販業ホデジタルクーポン 利用者サイト 三

#### **③利用期限順で並び替えした後のイメージ ④手動で並び替えした後のイメージ**

**古い順で**

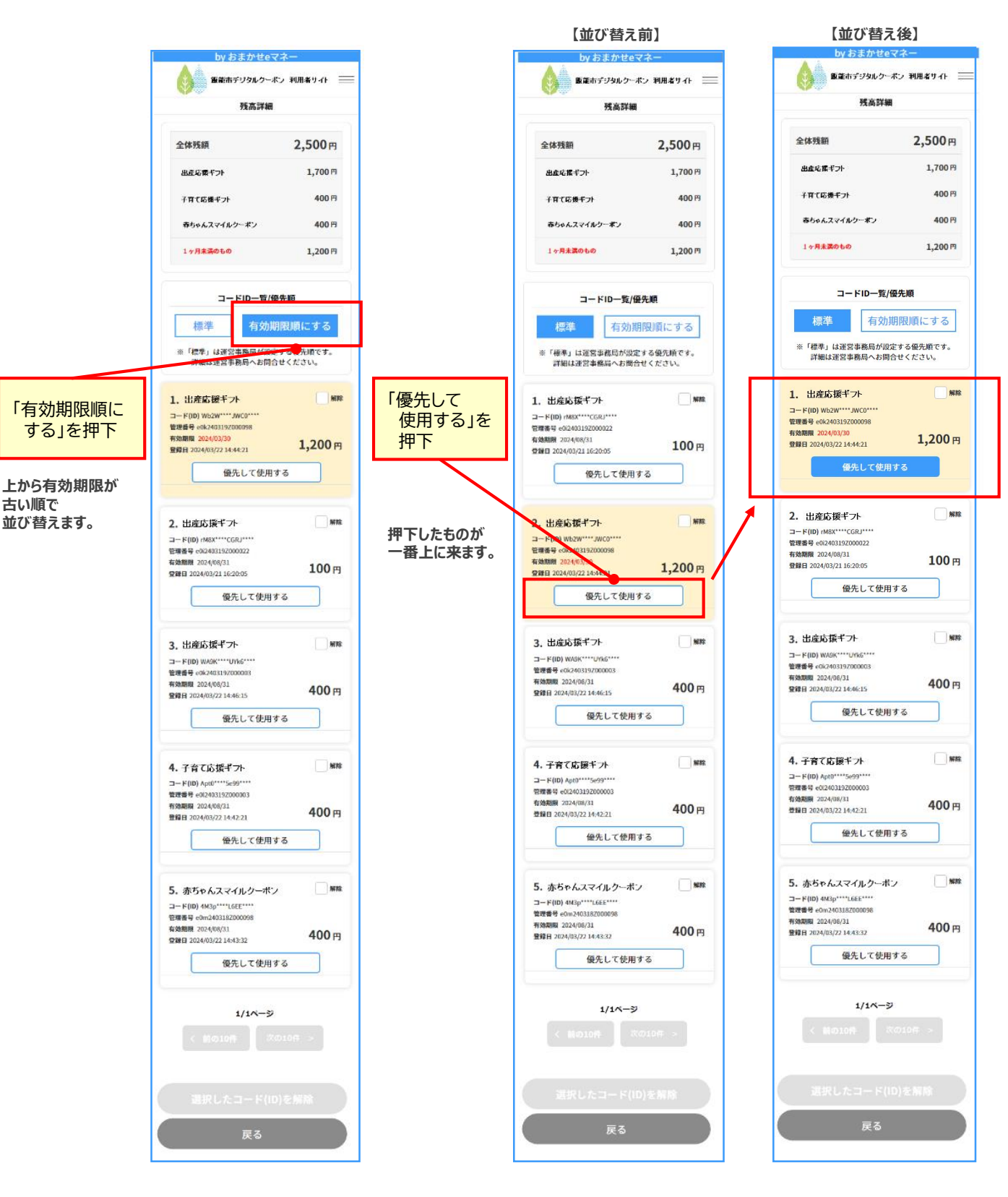

# **11.残高の確認方法\_コードIDの並び替え(3/3)**

**⑤手動で2つ上に持っていきたいときのイメージ**

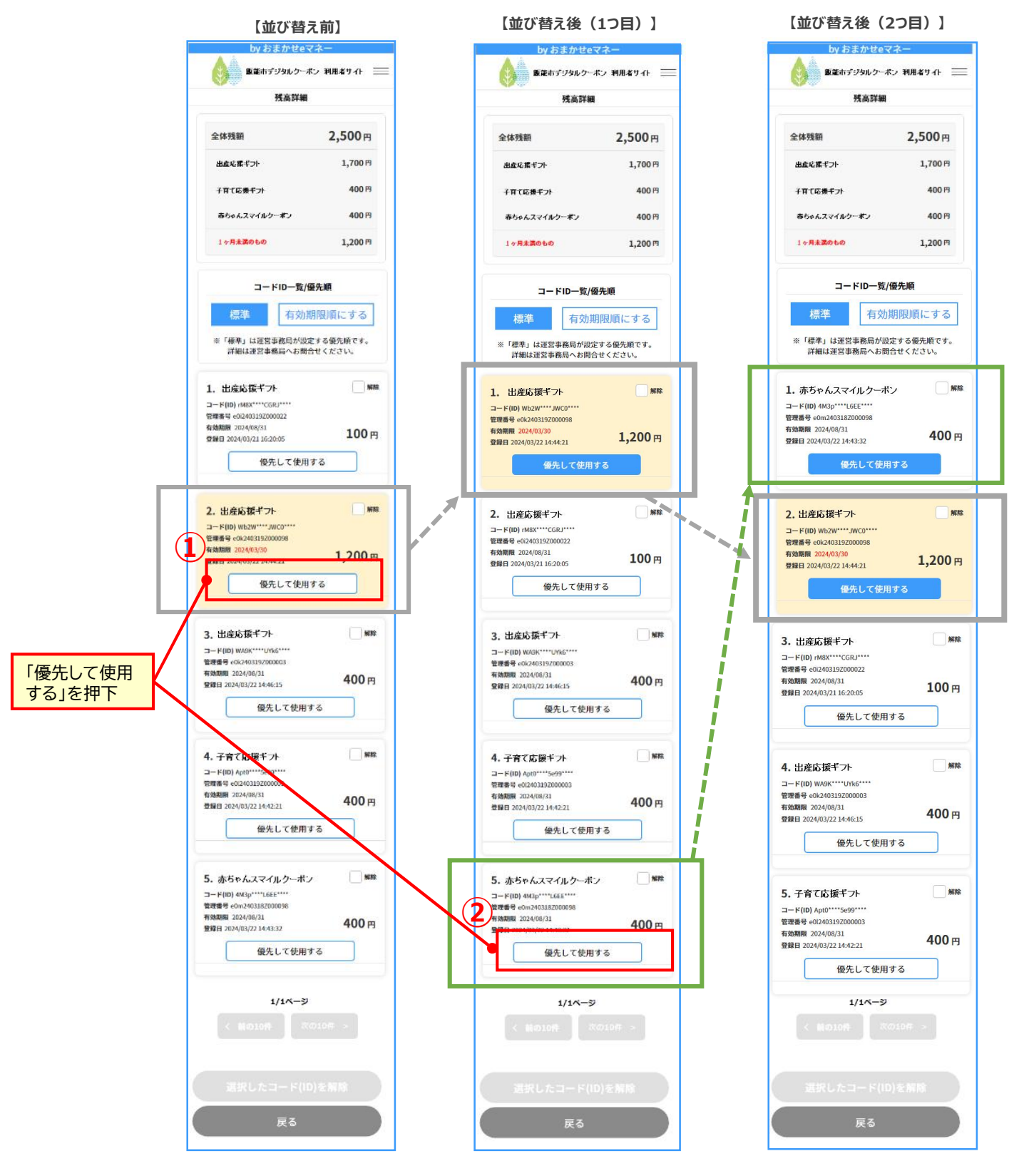

**「優先して使用する」を最後に押したコードが 一番上に移動し、優先して利用されます。**

# **12.使えるお店の確認方法**

# **1.「使えるお店」を押下**

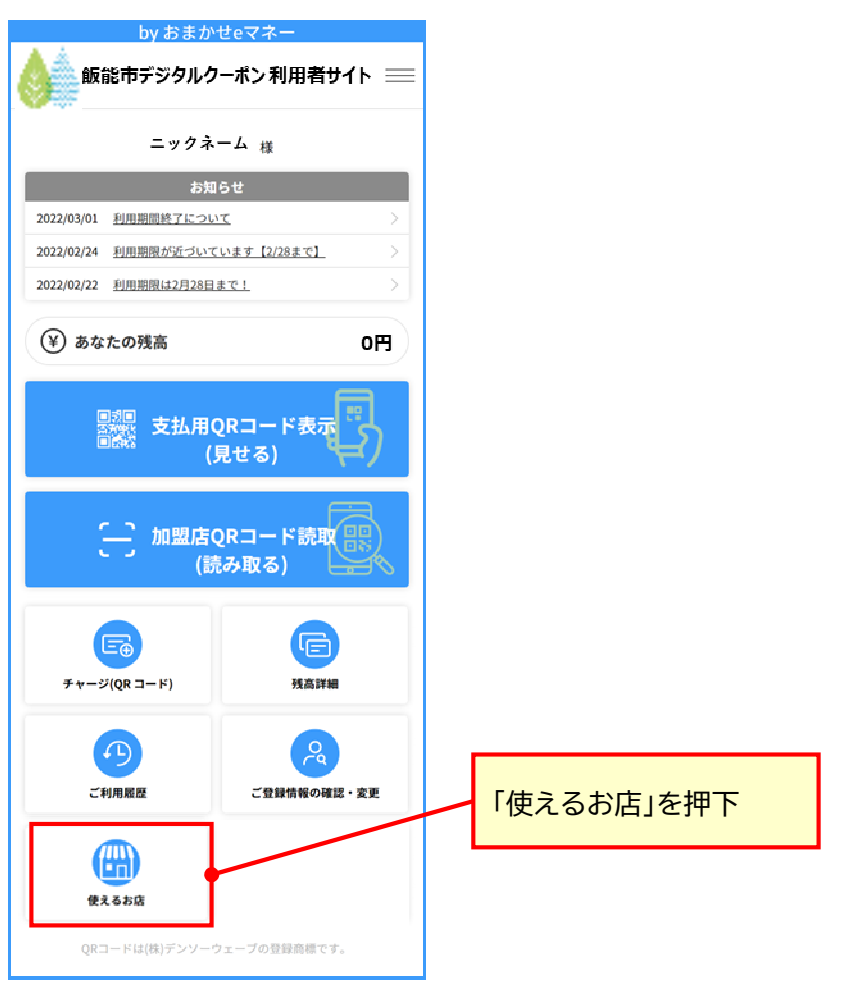

# **2. リンク先の使えるお店一覧表が表示**

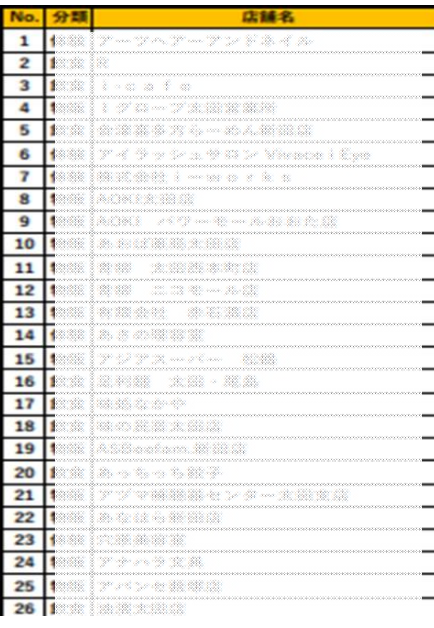

**※左記はイメージであり、 実際の画面とは異なります**

# **13.問合せ先**

【操作方法、本事業内容等に関するお問合せ先】

(出産・子育て応援ギフト)

健康推進部 保健センター 電話 042-974-3488

(赤ちゃんスマイルクーポン)

こども支援部 こども支援課 電話 042-978-5627

【システム不具合等に関するお問合せ先】

おまかせeマネー事務局(株式会社NTTカードソリューション)

<https://atgift.jp/omakase-emoney/form/> (平日10:00~17:00)内に順次ご回答いたします。

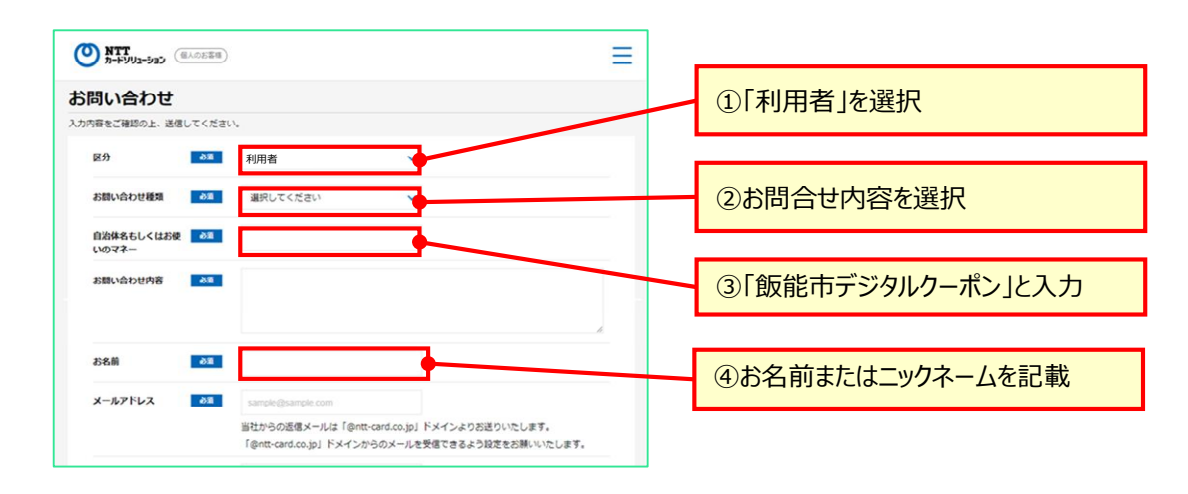

# **14.操作方法に関する補足資料**

①利用者向け詳細マニュアル

①-1 (出産・子育て応援ギフト)

https://www.city.hanno.lg.jp/soshikikarasagasu/ kenkosuishimbu/kenkozukurishienka/6359.html

①-2 (赤ちゃんスマイルクーポン)

https://www.city.hanno.lg.jp/kosodate\_kyoiku/k osodate\_hoiku\_jidofukushi/kosodateshienjigyo/8 233.html

②スマートフォンの操作に関するよくある質問

https://atgift.jp/omakase-emoney/contents/FAQ.pdf

#### ③利用に関する動画案内(youtube)

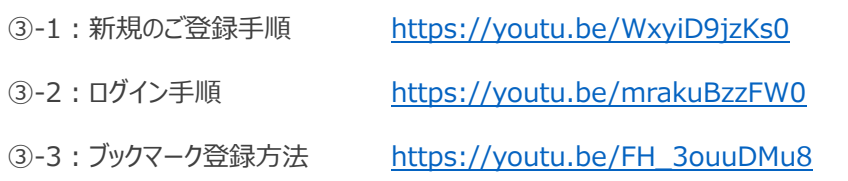

※QRコードを読み込むことで該当する 項番のサイトへアクセスできます

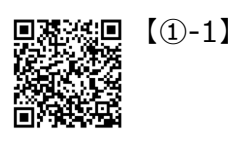

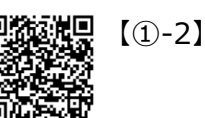

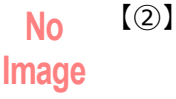

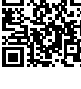

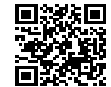

 $[$  (3)-1]

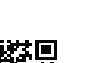

 $[$  (3)-2]